# How to use ICC's ATA Carnet Customs

A quick start for Customs users to process digital transactions on ATA Carnets.

#### Where to start?

Visit www.iccwbo.org/e-ata

### How do I get an account?

Contact your supervisor to gain access to an officer account.

#### How can I use the portal?

- 1. Manage your account setting and language
- 2. Process ATA Carnet transactions
- **3. Browse** history for previously processed transactions

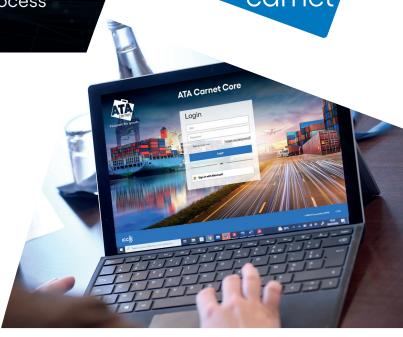

## How can I digitally process an ATA Carnet?

### STEP 1 STEP 2 STEP 3 STEP 4 STEP 5

Scan the transaction QR code or input the ATA Carnet identification number and transaction code **Verify** the ATA Carnet details

**Check** the declared goods **Commit** the transaction Access the receipt and ask the Carnet holder to verify the transaction

During the pilot phase, Customs formalities must also be completed on paper ATA Carnets, as only this form is legally valid at this time.

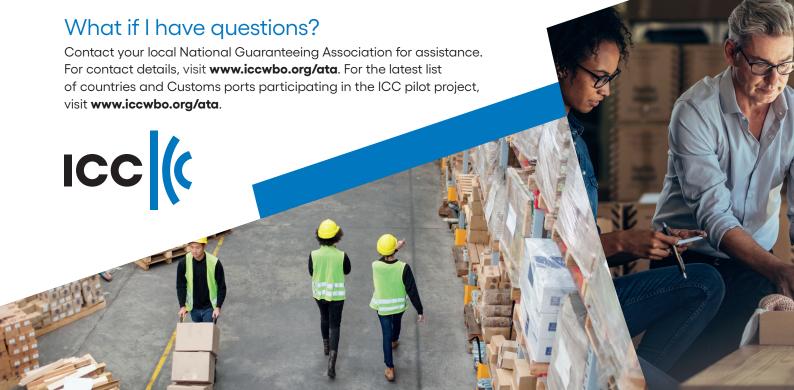